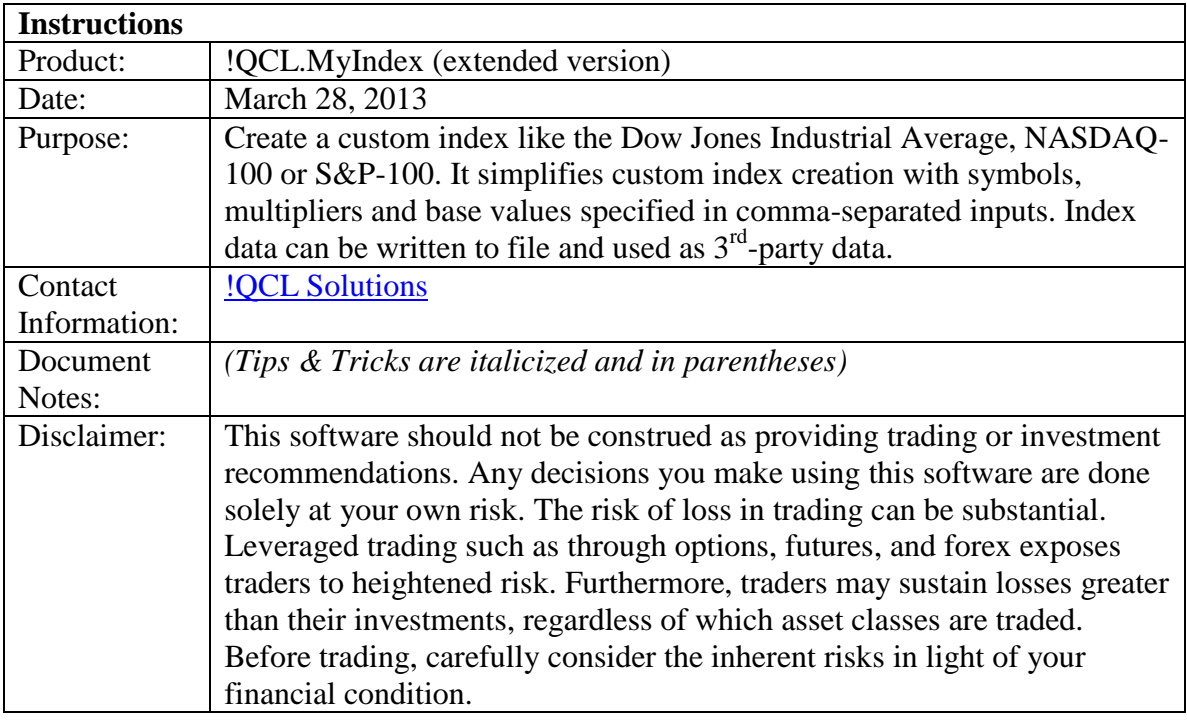

## Prerequisite Installation

- 1. TradeStation 9.1 (Update 13) or later
- 2. TradeStation data subscriptions for symbols input to the indicator.

Where to start after successful installation

- 1. Launch the Strategy Network demonstration workspace.
	- a. Note that it contains one chart with a custom composite index of SPY, IWM, QQQ, and DIA.
	- b. Further note the two instances of the indicator in the second chart. There it shows how the indicator can be used to create custom currency pairs by combining EURUSD and AUDUSD. The results are compared to the existing currency pair, EURAUD, to show the match along with calculated differences.
- 2. As an exercise, open a chart and insert the !QCL.MyIndex indicator. By simply removing comments from the default inputs you can reproduce the Dow Jones Industrial Average (for the 2010-07-02 construction).
- 3. First go to the Symbols input and remove "Symbol {DJIA: " from the front of the input, and "}" from the end, leaving double quotes around the comma-separated string.
- 4. Next go to the MultipliersConcatStr input and remove the ""1" {DJIA: " from the front of the input, and "}" from the end, leaving double quotes around the comma-separated string.
- 5. Finally go to the CompositeMultiplier input and remove everything but 7.56833298376465. And press OK. It may take a few moments. The end result

should be a plot of the Dow Jones Industrial Average. If you are entitled for the \$INDU, make it the Data1 chart symbol and compare.

- 6. Build your own custom Index with !QCL.MyIndex. *(If you have Microsoft Excel, you may want to use [!QCL.MyIndex\\_InputsTool.xls](http://qclsolutions.com/AppServer/!QCL.MyIndex_InputsTool.xls) with included macros to build comma-separated input strings. Download and save your copy using the link.)*
- 7. More information is available at [QCLsolutions.com > Support > Add-Ons >](http://qclsolutions.com/home/?cat=21)  [MyIndex.](http://qclsolutions.com/home/?cat=21)

## How to use

- 1. Insert the indicator to Chart or Grid application in TradeStation 9.0.
- 2. Plan your component and composite calculations:

Component =  $((Symbol Close) ^ A Power) * Multiplier + BaseValue$ 

Components Combined = Component1 {operator1:  $+, \frac{*}{}$ } Component2 {operator2} Component3 …

Composite =  $((\text{Components Combined}) \land \text{CompositePower})$  \* CompositeMultiplier + CompositeBaseValue

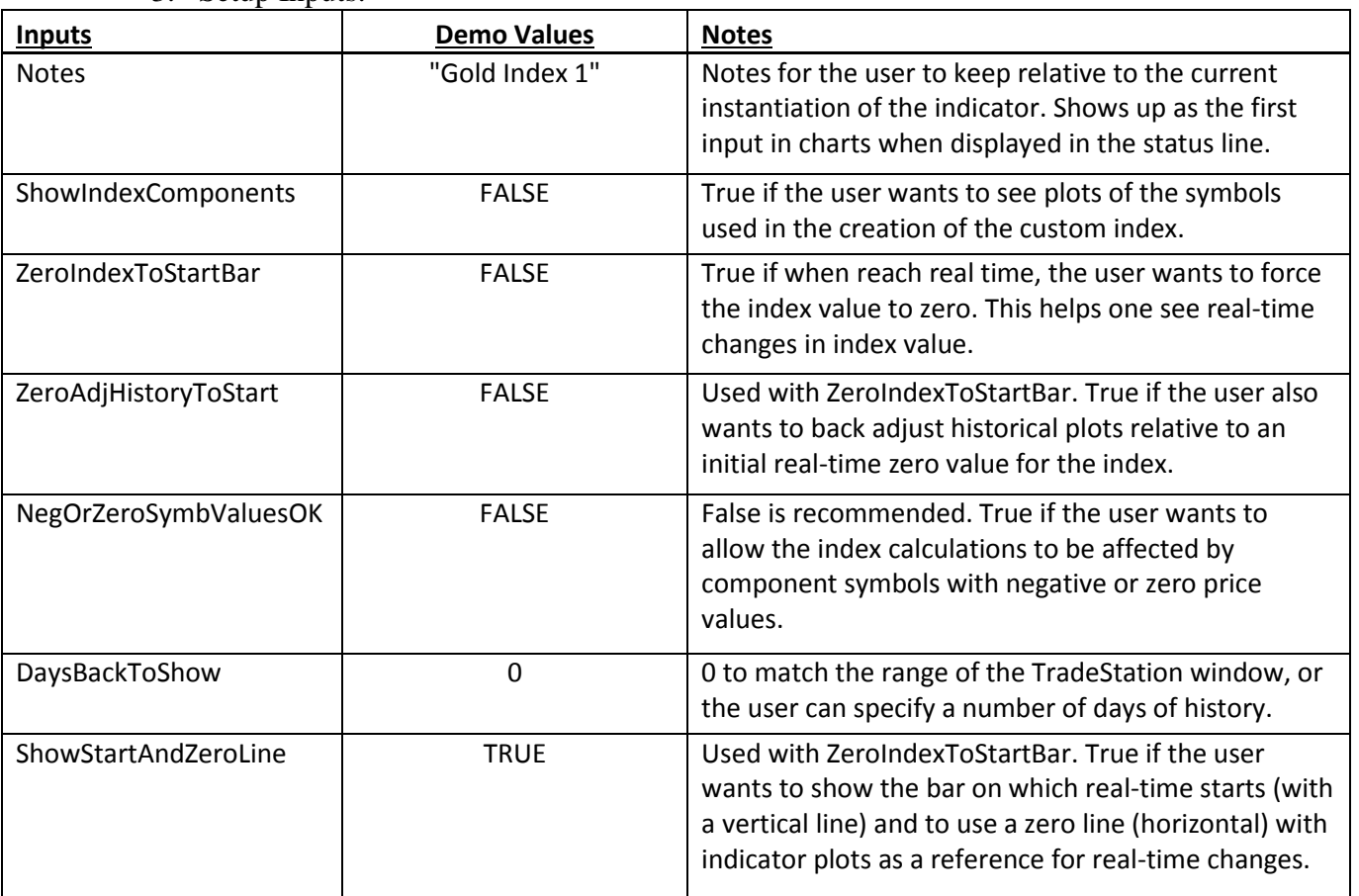

3. Setup Inputs:

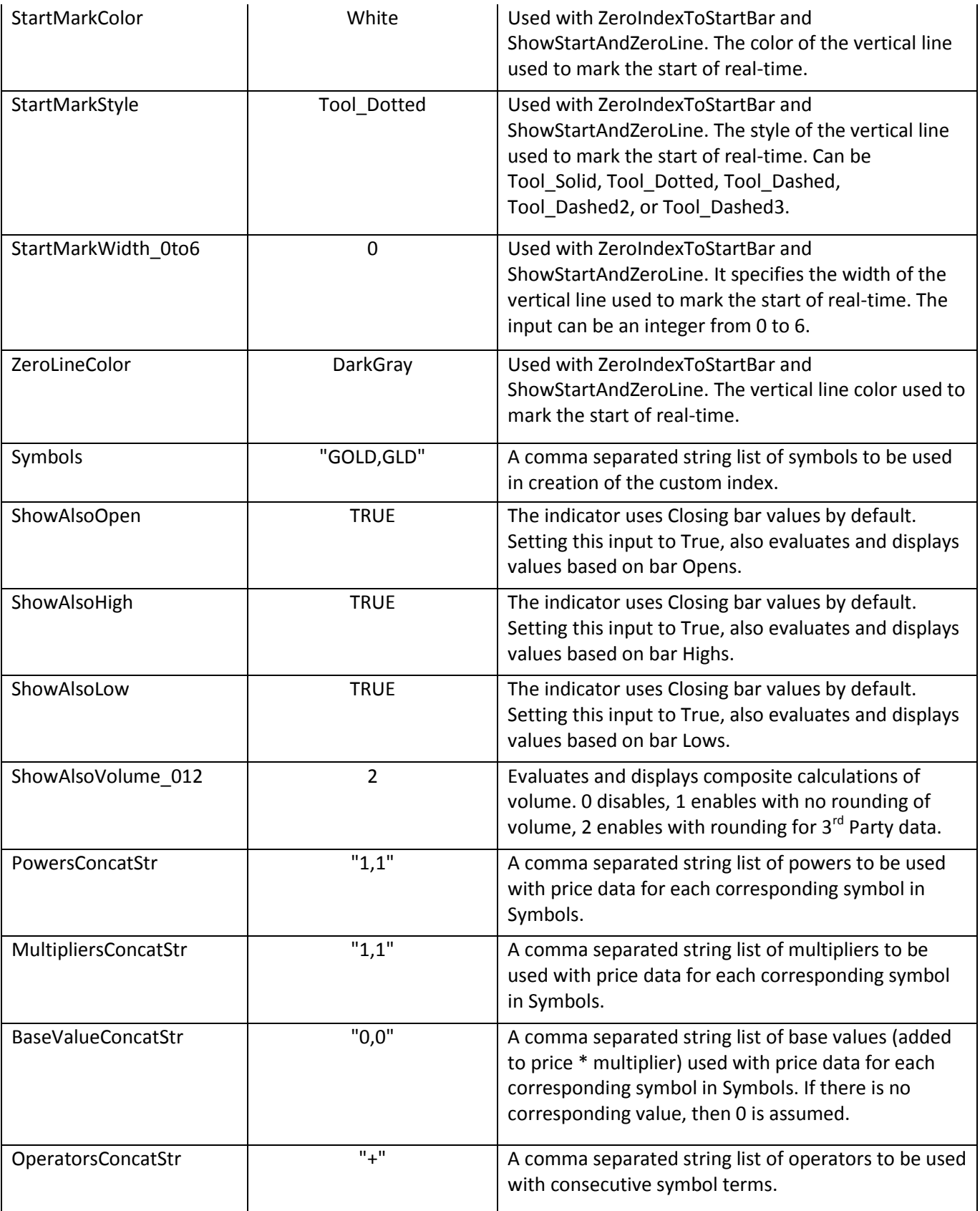

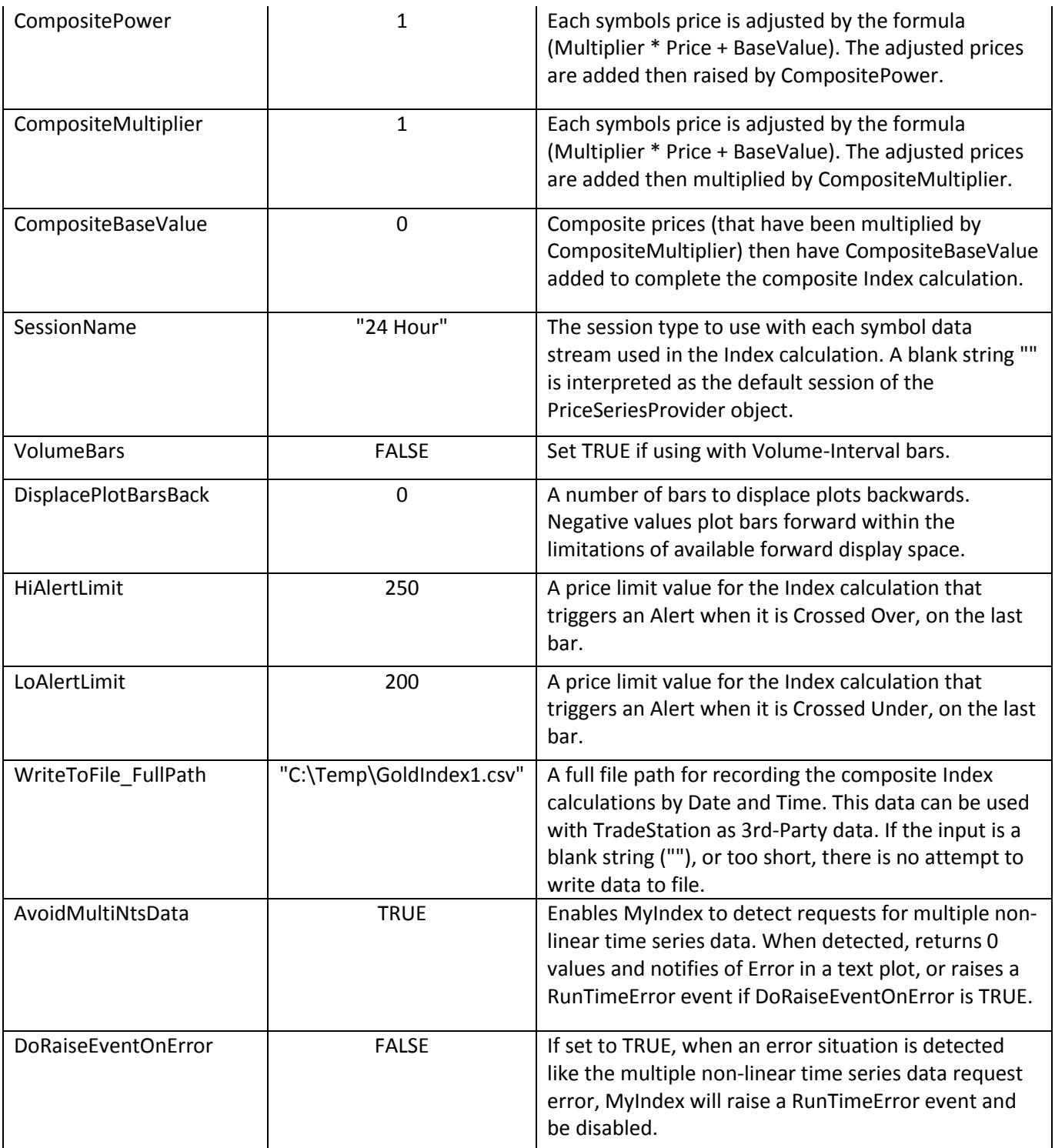

- 4. Setup Alerts, Style, Color, and Scaling as with other TradeStation indicators.
- 5. Use from 1 to 100 input symbols. The maximum number of symbols that the indicator can realistically process is 100.
- 6. Note that there are plots for the Custom Index and up to 47 symbol components. *(When ShowIndexComponents is True, each Symbol has a plot of its name and*

*then value. Due to a legacy limitation of TradeStation charts, with chart tip windows, symbol name plots are only visible on the last bar.)*

- 7. Note that data provider objects are new and powerful EasyLanguage components. There can be issues using indicators that leverage them. Make sure your platform is online and entitled for the necessary data. *If an indicator fails to plot for an extensive period, you may want to refresh the related TradeStation window. In some cases you may need to reboot the TradeStation platform.*
- 8. Note that in RadarScreen, the indicator may initially appear to be in an error state with an  $_{\rm E}$  in the lower-left corner. The TradeStation message is "The study tried to reference data before it was available". *The RadarScreen instance will work once data arrives, so simply give it time.* If it takes too long then you may want to refresh the symbol.

## **Demonstration EasyLanguage**

Below is an EasyLanguage example of using mMyIndexEX:

{ mMyIndexEX demo for instructions } { October, 9 2012: [http://en.wikipedia.org/wiki/DJIA\\_divisor](http://en.wikipedia.org/wiki/DJIA_divisor) }

Inputs:

```
string Symbols(
"AA,AXP,BA,BAC,CAT,CSCO,CVX,DD,DIS,GE,HD,HPQ,IBM,INTC,JNJ,JPM,KO,MCD,MMM,M
RK,MSFT,PFE,PG,T,TRV,UNH,UTX,VZ,WMT,XOM"),
      string PowersConcatStr("1"),
      string MultipliersConcatStr("1"),
      string BaseValueConcatStr("0"),
      string OperatorsConcatStr("+"),
      double CompositePower(1),
      double CompositeMultiplier(7.679543051215), //reciprocal of divisor
      double CompositeBaseValue(0),
      string SessionName(""),
      bool VolumeBars(False);
```
Variables:

```
double oOpen(0),
double oHigh(0),
double oLow(0),
int64 oVolume(0),
string oState(""),
string oNoteOnError("");
```
Value0 = mMyIndexEX( Symbols, PowersConcatStr,

```
MultipliersConcatStr,
                     BaseValueConcatStr,
                     OperatorsConcatStr,
                     CompositePower,
                     CompositeMultiplier,
                     CompositeBaseValue,
                     SessionName,
                     VolumeBars,
                     oOpen,
                     oHigh,
                     oLow,
                     oVolume,
                     oState,
                     oNoteOnError);
If oNoteOnError = "" then Begin
//Same as//If mStringContains(oState, "Loaded", True) then Begin
       Plot1(oOpen, "Open");
      Plot2(oHigh, "High");
       Plot3(oLow, "Low");
       Plot4(Value0, "Close");
      Plot5(NumToStr(oVolume, 0), "Volume");
End;
Plot6(oState, "State");
Plot7(oNoteOnError, "NoteOnError");
```
For additional examples visit us at: **[MyIndex at QCLsolutions.com](http://qclsolutions.com/home/?cat=21)**